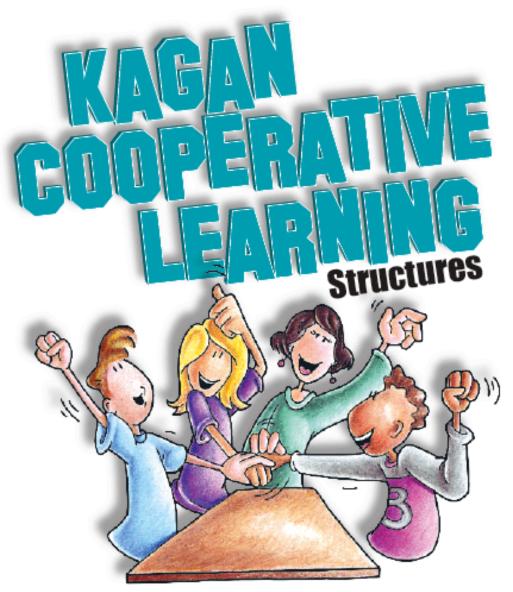

# **Digital Display**

Lead Your Students Step-By-Step Through Powerful Structures

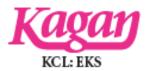

Kagan Structures Digital Display, v3.0

© 2009, 2017 Kagan Publishing www.KaganOnline.com 1.800.933.2667

# Welcome!

Thank you for purchasing **Kagan Structures Digital Display**. This software was created for teachers like you to facilitate the classroom implementation of Kagan Structures. Teachers worldwide are now using Kagan Structures in their classrooms to make learning more engaging and successful for all students.

Decades ago, as teachers began implementing Kagan Structures, they asked us here at Kagan Publishing for support material. Teachers wanted something to post for themselves and for their students to use as visual reminders as they led students step-by-step through the structures. So, we offered transparencies and posters. When teachers began going digital with interactive whiteboards and digital projectors, teachers asked us, "When will you offer your structures in digital format?"

By popular demand, we're pleased to offer you this easy-to-use software so you can lead your students through powerful, interactive structures. With this Digital Display software, you'll effortlessly lead your students through Kagan Structures proven to boost engagement and learning. You'll find 29 Kagan Structures in all.

Each structure featured in this software includes an illustrated slide and step-by-step instructions. The steps are written in student-friendly language and are in large type, ideal for sharing with your class. They'll also help you: Kagan Structures are carefully designed to maximize interdependence, accountability, interaction, and to equalize participation. Each step is just a click away, so you can be sure you're not skipping important steps. When you implement the structures correctly, you'll reap the full benefits of this powerful method of teaching and learning.

As you use Kagan Structures, you will see enhanced engagement and joy in learning. Students love the interactive structures. You and your students will be even more effective when you use this Digital Display to lead you step-by-step to success.

Sincerely,

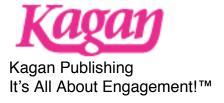

# Instructions

#### Installation

Insert the Kagan Structures Digital Display CD-ROM into your computer. Drag the PC or Mac folder to your computer. Eject the CD-ROM. Open and run Kagan Structures Digital Display on your computer. Don't run Kagan Structures Digital Display from the CD-ROM.

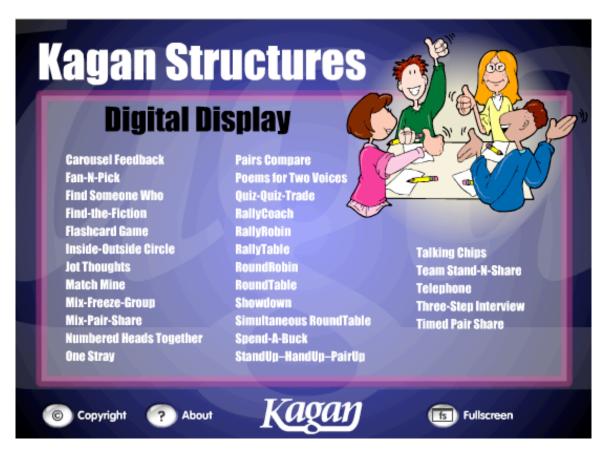

## **Navigation**

On the main screen, you will see a list of 29 structures. Simply click on the name of the structure you wish to display.

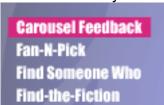

You will be taken to a slide with the name of the structure and an illustration of the structure.

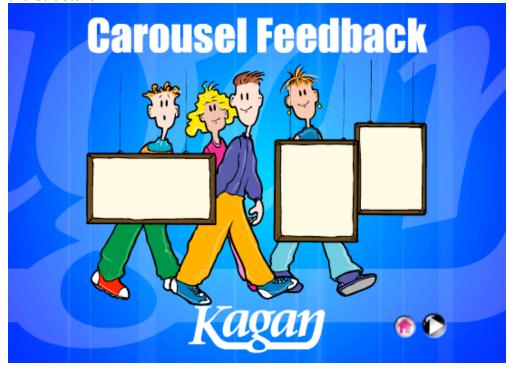

Click the Next button (forward arrow) to go to the structure steps. You will be taken to Step 1.

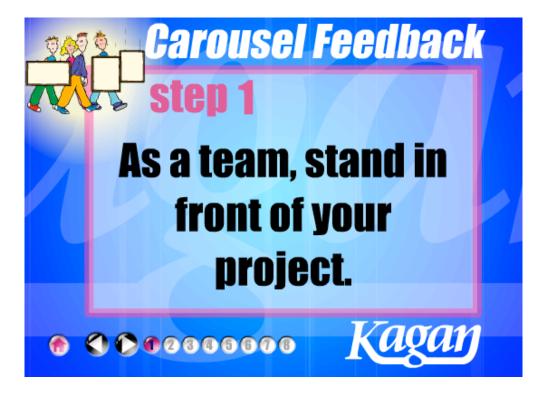

# To Access Each Step

Click the Next button to advance 1 step forward. Click the Back button to go 1 step backward. Or you may click on any step number to access any step.

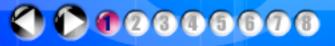

#### To Return to Main Menu

At any time you may hit the Home button to return to the Main Menu.

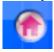

## To Return to the Illustration Slide

From any step, click on the structure illustration.

(Or, from Step 1, click the Back button.)

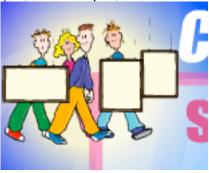

# **To Adjust Sounds**

To disable or adjust volume, use your computer's sound settings.

## To Scale and View in Full Screen

- Scale: To scale the window, click and drag the bottom right scale handle.
- Full Screen: To view in full screen, click the Fullscreen button on the Main Menu or select View > Full Screen

(Shortcut keys: for PC: Control + F; for Mac: Command + F)

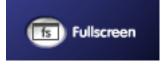

• Exit Full Screen: To exit Full Screen click the Fullscreen button on the Main Menu, or press the ESC key, or repeat the full screen shortcut keys again.

**Note:** Increasing the scale and full screen may slow your computer's performance.